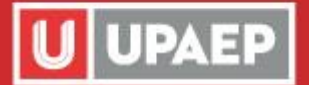

## **Ser UPAEP IES INCOMPARABLE!**

## Normatividad y Políticas

Para que puedas consultar los reglamentos y políticas de la Universidad, ingresa a la página www.upaep.mx y haz clic en ACCESOS e ingresa tu ID y contraseña.

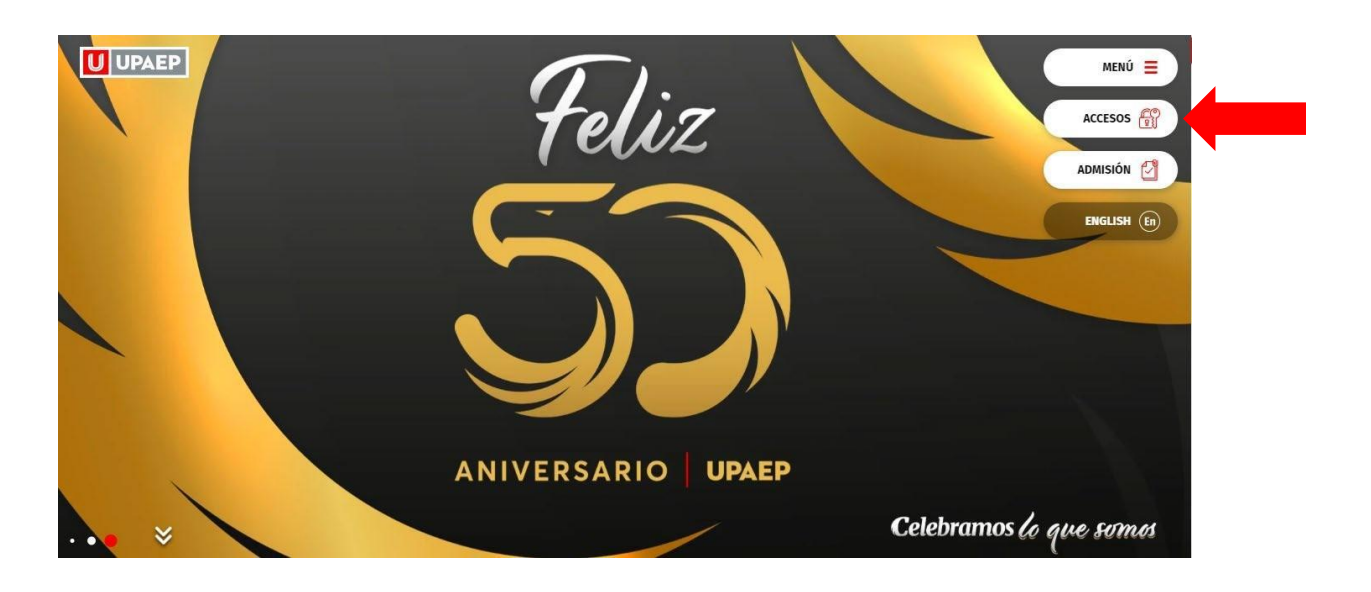

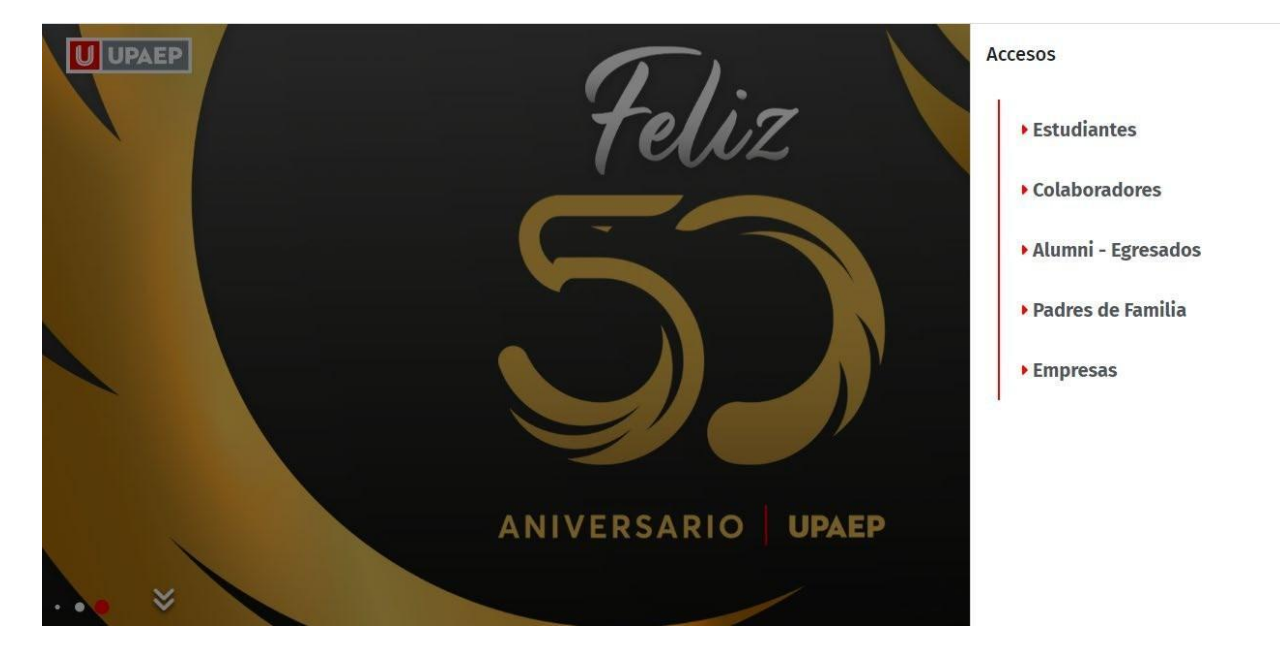

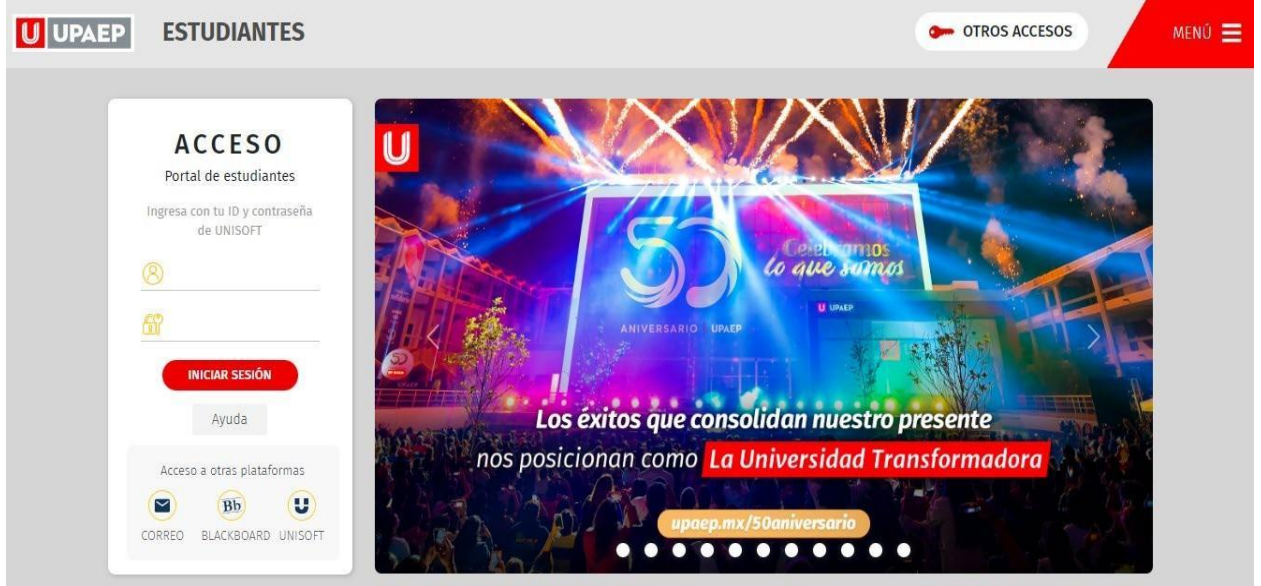

Para consultar los reglamentos haz clic en Normatividad y Políticas, ahí se encuentra un motor de búsqueda donde puedes buscar por palabra o por departamento toda la normatividad universitaria.

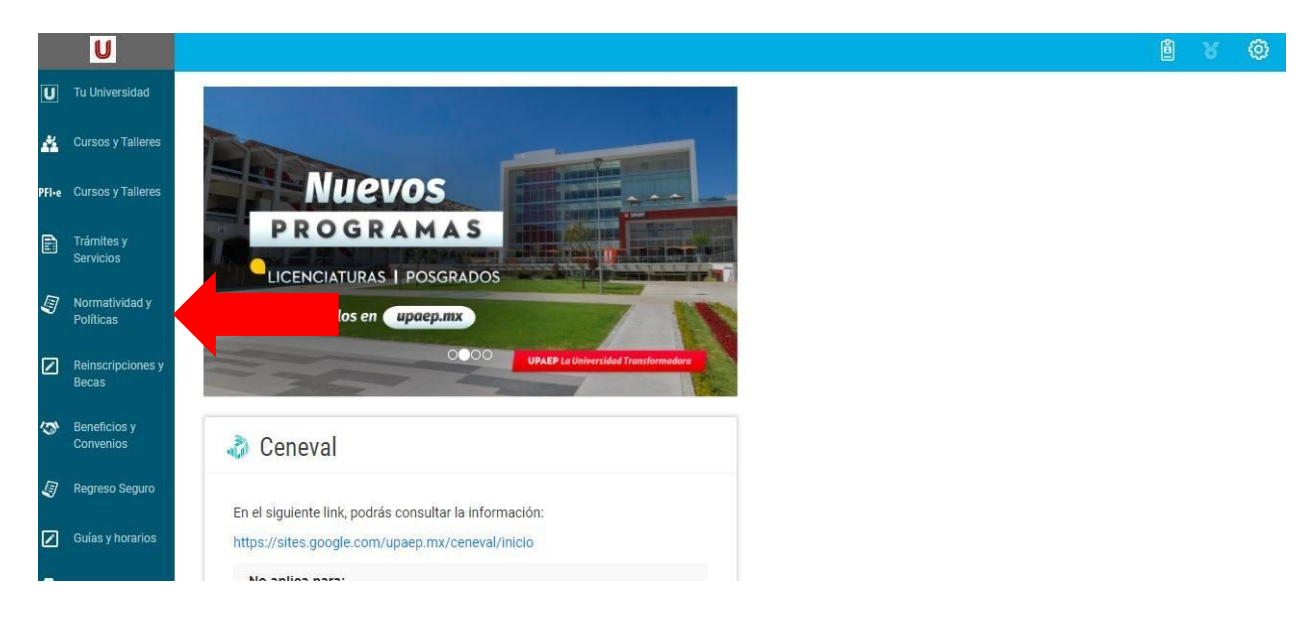

Puedes:

- 1. Seleccionar la cantidad de documentos a mostrar
- 2. Buscar por el nombre específico del documento
- 3. Navegar por las páginas para ver la lista completa

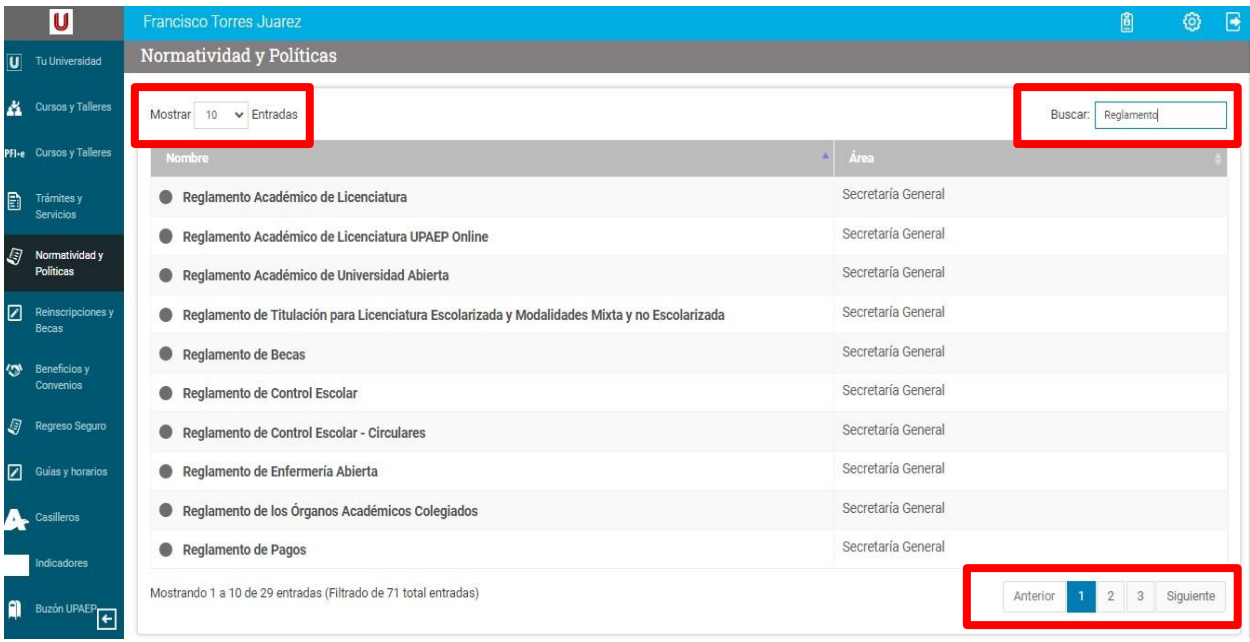

Informes Cualquier duda referente a este trámite escríbenos a: sui@upaep.mx

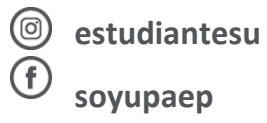